# **prescribeSM Documentation** *Release 0*

**Mathias Hauser**

**Oct 25, 2018**

### **Contents**

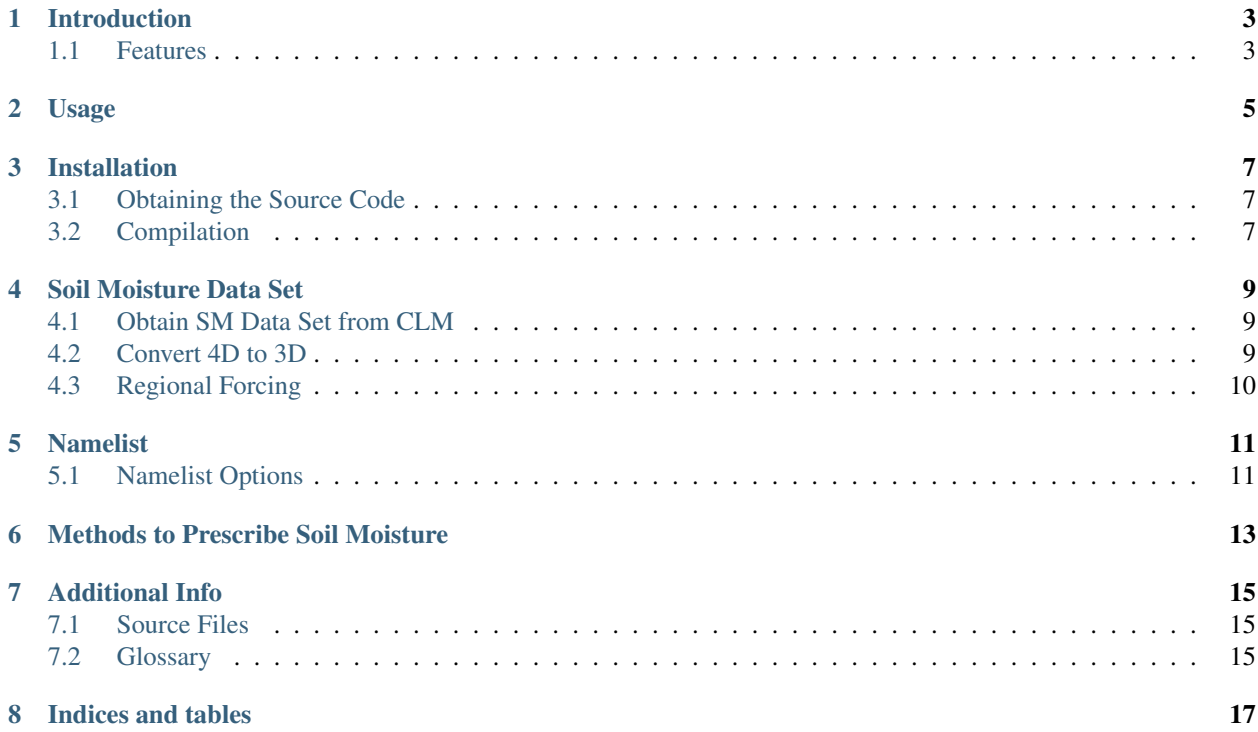

Contents:

### Introduction

<span id="page-6-0"></span>prescribeSM\_CESM\_1.2.x allows to prescribe SOILLIQ and SOILICE in CLM 4.0 for CESM 1.2.x.

The code is originally by Ruth Lorenz (with the help of Dave Lawrence) and has been adapted for CLM 4.0 and CESM 1.2.

### <span id="page-6-1"></span>**1.1 Features**

- Prescribe SOILLIQ (and SOILICE) (-> SM) in CLM 4.0
- Several methods to prescribe SM
- Prescribe SM globally or regionally
- Prescribe daily mean or monthly mean SM (linear interpolation in between)
- Conveniently define options via namelist

### Usage

- <span id="page-8-0"></span>1. Run a reference simulation with CESM/ CLM, *[output](#page-12-0)* SOILLIQ and SOILICE daily data.
- 2. Process the output, e.g. calculate a climatology.
- 3. *[Convert](#page-12-0)* the *[4D](#page-18-3)* output file to *[3D](#page-18-4)*, if necessary.
- 4. *[Add the necessary files and compile CESM.](#page-10-0)*
- 5. Create the *[namelist](#page-14-0)* file, deciding what *[method](#page-16-0)* to use to prescribe SM.
- 6. Run CESM with prescribed SM

### Installation

<span id="page-10-0"></span>Note: This guide only explains how to add the extended functionality to CLM and not how CESM can be installed.

### <span id="page-10-1"></span>**3.1 Obtaining the Source Code**

The source code must first be obtained from github: git clone https://github.com/IACETH/ prescribeSM\_cesm\_1.2.x.git

### <span id="page-10-2"></span>**3.2 Compilation**

There is one additional source code file and a number of original CLM files were changed (see *[Source Files](#page-18-1)*). The files need to go in to the SourceMods folder (\$CASEROOT/SourceMods/src.clm/) before CESM is compiled.

#### Soil Moisture Data Set

<span id="page-12-0"></span>This file defines the target values which are prescribed in CLM. It is a netCDF file and needs to have the variables SOILICE and SOILLIQ on it (even if you only prescribe SOILLIQ). The variables are not in the usual lat/ lon format (named *[4D](#page-18-3)*) but in an indexed format (named *[3D](#page-18-4)*). The data is obtained from a reference simulation of CLM. The file must have 365 (12) time steps on it to prescribe SM daily (monthly) data.

#### <span id="page-12-1"></span>**4.1 Obtain SM Data Set from CLM**

CLM can directly output the needed *[3D](#page-18-4)* soil moisture fields. Assume you want to output daily *[4D](#page-18-3)* files in history tape 2 and daily [3D](#page-18-4) fields in history tape 3, you have to add the following lines to user\_nl\_clm:

```
# daily SM, lat, lon grid:
hist_fincl2 = 'SOILICE', 'SOILLIQ'
# daily SM, column form
hist_fincl3 = 'SOILLIQ','SOILICE'
hist_nhtfrq = 0, -24, -24hist_mfilt = 1, 365, 365
# conversion to lat/ lon format?
hist_dov2xy = .true., .true., .false.
```
### <span id="page-12-2"></span>**4.2 Convert 4D to 3D**

If you only have the SM forcing file in *[4D](#page-18-3)* format it is possible to convert it to a *[3D](#page-18-4)* file. A small python script that shows how to do this is given in the repository: clm\_col\_to\_xy\_example.py.

It translates the lat/ lon information to index information. This requires one *[3D](#page-18-4)* file with the used set up (create it as in *[Obtain SM Data Set from CLM](#page-12-1)*).

### <span id="page-13-0"></span>**4.3 Regional Forcing**

- if you set SOILLIQ or SOILICE to -1 at a gridpoint/ level, SOILLIQ and SOILICE are calculated interactively at this point
- this can be used to prescribe SM only regionally
- or at certain depths only

Warning: to prescribe SM only at certain time days of the year will only work if you use (1) daily data and (2) set

#### Namelist

<span id="page-14-0"></span>PrescribeSM has its own namelist that is called prescribe\_SM\_nl. This namelist must go in the run directory of CESM. The location of the run directory is defined in \$CASEROOT/env\_run.xml under the entry "RUNDIR".

Note: an example namelist is given with the code

#### <span id="page-14-1"></span>**5.1 Namelist Options**

- pSMfile [string] path to the history file containing SOILLIQ and SOILICE. If one\_file\_per\_day is .true., the string patterns  $\gamma$ ,  $\gamma$ ,  $\gamma$ , and  $\gamma$  are expanded to the year, day, and month of the simulation.
- one\_file\_per\_day [bool] If .false. uses the pSMfile as is, and iterates through the timesteps (days or months). If .true. uses one file per day and uses its first timestep. Default = .true..
- pSMtype [int] Defines how to prescribe SM, see *[Methods to Prescribe Soil Moisture](#page-16-0)*.
- monthly [bool] If .false. uses daily input. If .true. assumes monthly mean SM is provided.
- interp\_day [bool] If .false. uses the daily mean, if .true. linearly interpolates between daily mean. Applies only if daily input data is used (monthly = .false.).
- **levstart** [int, optional] First level to prescribe SM, default  $= 1$ .
- levstop [int, optional] Last level to prescribe SM, default = 10.
- use\_qdrai [bool, optional] Only for pSMtype 3. Whether subsurface runoff (qdrai) is also used for irrigation, default = .true..
- reservoir\_capacity, float, optional Only for pSMtype 3. Size of the reservoir where water can be transfered in time,  $default = 0.$

Warning: if you set monthly=.true. but have a daily SM input file it will still work (uses the first 12 days as the months)

### Methods to Prescribe Soil Moisture

- <span id="page-16-0"></span>pSMtype = 1 Prescribe SOILLIQ and SOILICE at every time step (PRES\_LIQ+ICE). Ignores gridcells/ levels where SOILLIQ or SOILICE is negative.
- $pSMtype = 2$  Prescribe SOILLIQ if soil temperature is above freezing (PRES\_LIQ). Prescribes SOILLIQ + SOILICE at every time step. Ignores gridcells/ levels where SOILLIQ is negative.
- pSMtype = 3 Not tested, do not use. Prescribe SOILLIQ if soil temperature is above freezing (PRES\_LIQ) and only if runoff (or potentially water in the reservoir is available). Does not remove water. Prescribes SOILLIQ + SOILICE at every time step.
- $pSMtype = 4$  As  $pSMtype = 2$  but does not remove water.

### Additional Info

#### <span id="page-18-5"></span><span id="page-18-1"></span><span id="page-18-0"></span>**7.1 Source Files**

The three changed source files are:

- prescribeSoilMoistureMod.F90
- clm\_driver.F90
- BalanceCheckMod.F90

#### **prescribeSoilMoistureMod.F90**

The main file for prescribing soil moisture. Contains the following routines:

- prescribeSoilMoisture
- initPrescribeSoilMoisture
- interpSoilMoisture
- readSoilMoisture

#### **clm\_driver.F90**

The subroutine prescribeSoilMoisture is called from the main program of CLM.

#### **BalanceCheckMod.F90**

Prescribing soil moisture violates the water and energy balance. Therefore these two checks have to be turned off.

### <span id="page-18-2"></span>**7.2 Glossary**

<span id="page-18-3"></span>4D The usual file.

time x level x latitude x longitude

<span id="page-18-4"></span>3D time x level x index

Indices and tables

- <span id="page-20-0"></span>• genindex
- modindex
- search

Index

### Symbols 3D, [15](#page-18-5)

4D, [15](#page-18-5)